## **Videcom integration**

**Videcom** are an IATA compliant Airline Reservation System providing Inventory Hosting, IATA Eticketing, Internet Booking Engine, GDS Distribution, Codeshare and Interline connections. More information about Videcom can be found [here](http://www.videcom.com/videcom-airline-systems.aspx).

This integration will simplify the process of **importing flights** from Videcom to Leon.

In order to integrate with Videcom you need to fulfill the following steps:

- 1. You have to have an account set up with Videcom. If you don't have one simply [contact](http://www.videcom.com/contact-us.aspx) Videcom.
- 2. Contact Daniel Helland from Videcom at [me@danielhelland.com](mailto:me@danielhelland.com) in order to request **Token** for integration with Leon Software.
- 3. Forward the **Token** along with **Airline name** to [support@leonsoftware.com](mailto:support@leonsoftware.com). We will then activate the integration for you.

**It is important to have the Aircraft registration from Leon registered in Videcom. Otherwise, since Videcom is IATA based software, please make sure your Fleet have IATA codes inserted.**

Once you are integrated you will see the integrations icon  $\overline{\phantom{a}}$  which is located in the bottom grid of SCHEDULE section and provides you with an access to Videcom.

The process of **importing flights** from Videcom to Leon is as follow:

- 1. Go to integrations section (
- 2. Click on Videcom in order to open **Import window**
- 3. Choose the date range and click 'IMPORT' button. Leon will search for the flights and if there are any scheduled in Videcom, they will be listed in the 'Import Window'. If the flights are listed on the green background and will be imported once the window is closed. If it is red background it means that there are some errors, e.g. registration missing, Aircraft IATA code missing in Leon, etc.
- 4. Relevant flights will display in Leon upon refreshing the SCHEDULE page view.

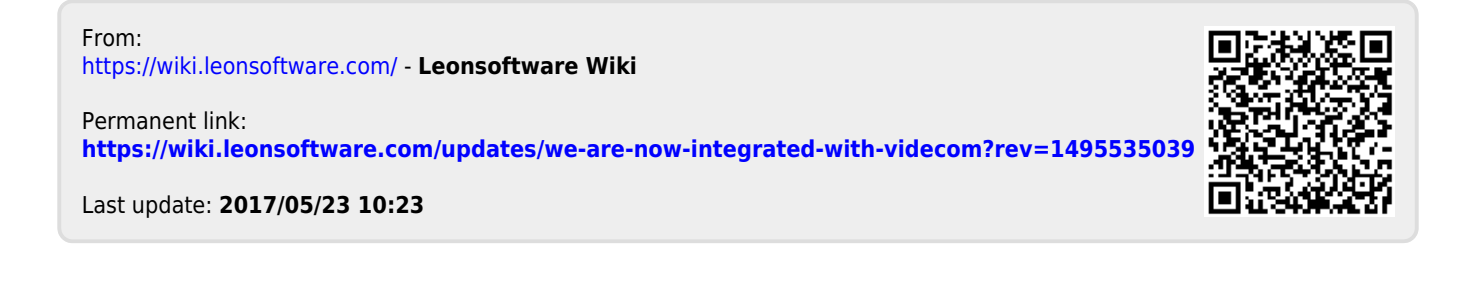